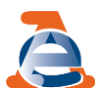

**Assistenza on line**

#### **Ti trovi in: [Home](https://assistenza.agenziaentrate.gov.it/FatturazioneUIKIT/KanaFattElettr.asp?St=22%2CE%3D0000000000226417433%2CK%3D6336%2CSxi%3D19%2Ct%3Dstartup.tem%2Cts%3DFatturazione) / [Cosa](https://assistenza.agenziaentrate.gov.it/FatturazioneUIKIT/KanaFattElettr.asp?St=22%2CE%3D0000000000226417433%2CK%3D6336%2CSxi%3D19%2Ct%3DhomeSezione%2CVARSET_FolderSezione%3D1593%2Cts%3DFatturazione) puoi fare / Dettaglio Dispositivo - Cambia Stato**

# **Dettaglio Dispositivo - Cambia Stato**

Questa pagina viene visualizzata dopo la scelta di operare un cambiamento allo del stato del dispositivo.

#### **Dati in visualizzazione**

- **Identificativo Dispositivo**: rappresenta il campo alfanumerico che identifica in modo univoco il dispositivo;
- **Tipologia**: indica la tipologia d'uso;
- **Stato**: stato attuale del dispositivo.

#### **Dati da inserire/selezionare**

- **Evento**:
	- **Fuori servizio**: **Da utilizzare per indisponibilità temporanea del dispositivo**.
		- Tale evento dovrà essere segnalato in relazione a situazioni che **NON** comportano la perdita di possesso di un dispositivo e **NON** rientrano nell'ipotesi di assistenza "hot-swap" (in riferimento ai dispositivi mobili), ma si sostanziano in una mera indisponibilità per un periodo limitato di tempo. In questa situazione rientrano casistiche come, ad esempio, i malfunzionamenti, le manomissioni, le manutenzioni, gli eventi eccezionali o il rientro del dispositivo in magazzino.

Il dispositivo può riprendere la trasmissione senza necessità della fase di attivazione o, qualora occorra, essere successivamente dismesso o disattivato.

**Disattivazione**: **Da utilizzare per perdita di possesso di un dispositivo (furto, cessione, assistenza "hot swap")**.

Tale evento dovrà essere segnalato in relazione a situazioni che comportano la perdita di possesso di un dispositivo, come il furto e la cessione (a qualsiasi titolo).

Rientra in questo evento anche l'assistenza "hot-swap" in relazione ai dispositivi mobili. La disattivazione produce, in automatico, la cancellazione dall'associazione del dispositivo dalla partita IVA del gestore. Il dispositivo per essere nuovamente operativo deve essere sottoposto all'operazione di attivazione.

- **Dismissione**: **Da utilizzare per rimozione definitiva di un dispositivo dal commercio**. Questo evento è da utilizzarsi solamente per situazioni di definitiva rimozione di un dispositivo dal commercio. Una volta dismesso il dispositivo sarà inutilizzabile.
- **Riattivazione Sistema Master**: **Da utilizzare per i soli sistemi master**, per i quali è stata precedentemente comunicata una disattivazione. Infatti, i sistemi master "disattivati" devono essere sottoposti ad una richiesta di attivazione per rendere nuovamente operativo il dispositivo. Rientra in questa casistica il ritrovamento di un dispositivo, a seguito di un furto.
- **Data e ora**: [ggmmaaaa,hh:mm]
- **Dettaglio**: **Assistente Virtuale**

- **Codice**: motivazione del cambio stato effettuato sul dispositivo, da scegliere fra i valori presenti nell'elenco mantenendo la coerenza con il cambio di stato richiesto [vedi **tabella** di seguito riportata];
- **Descrizione**: campo testuale libero per indicazioni sulla necessità di chiedere il cambio di stato. Tale campo diventa obbligatorio se è stato selezionato come codice il valore "Altro".

## **NOTA IMPORTANTE**

Un dispositivo può essere messo in "**Fuori Servizio**" solamente se si trova, alla "Data/ora" indicata, nello stato "Attivato" o "In Servizio" [a prescindere dallo stato attuale]: se alla data indicata ciò non fosse verificato il sistema annullerà la richiesta e invierà il relativo messaggio di errore.

Qualora, invece, ciò fosse verificato il sistema salverà l'informazione del "Fuori Servizio" prendendo come arco temporale:

- la data di inizio uguale alla "Data/ora" indicata,
- la data di fine uguale alla data meno recente tra uno dei seguenti eventi:
	- 1. trasmissione di un corrispettivo con data successiva alla "Data/ora" indicata,
	- 2. cambio di stato successivo alla "Data/ora" indicata.

**Attenzione:** questo permetterà di inserire un "**Fuori Servizio**" per periodi pregressi senza cambiare lo stato attuale del dispositivo: se il dispositivo, dopo un fuori servizio, ha iniziato a trasmettere correttamente rimarrà in servizio.

Qualora non ci fossero trasmissioni o cambi evento successivi alla "Data/ora" indicata il sistema lascerà aperto il periodo del "Fuori Servizio": in questo caso il dispositivo sarà messo in "Fuori Servizio" e tornerà "In Servizio" quando il dispositivo invierà un corrispettivo.

Al salvataggio il sistema presenterà, oltre alla conferma dell'operazione avvenuta, l'intervallo di "Fuori Servizio" acquisito a sistema.

Infine, anche se consentito, verrà inviato il messaggio di seguito riportato qualora la "Data/ora" di inizio del "Fuori Servizio" fosse più di 12 giorni precedente alla data di sistema:

La DataOra inserita è maggiore dei 12 giorni consentiti rispetto alla data odierna. In base alla normativa vigente (art. 2, comma 6ter, del d.Lgs. n. 127/2015) la trasmissione dei corrispettivi può avvenire entro 12 giorni dal momento di effettuazione delle operazioni (che coincide con il giorno di memorizzazione delle stesse). Trasmettendo oltre tale data il sistema acquisisce comunque i dati ma l'esercente è sanzionabile.

Selezionare il pulsante "**Invia**" per modificare lo stato del dispositivo;

Selezionare il pulsante "**Indietro"** per tornare alla schermata precedente

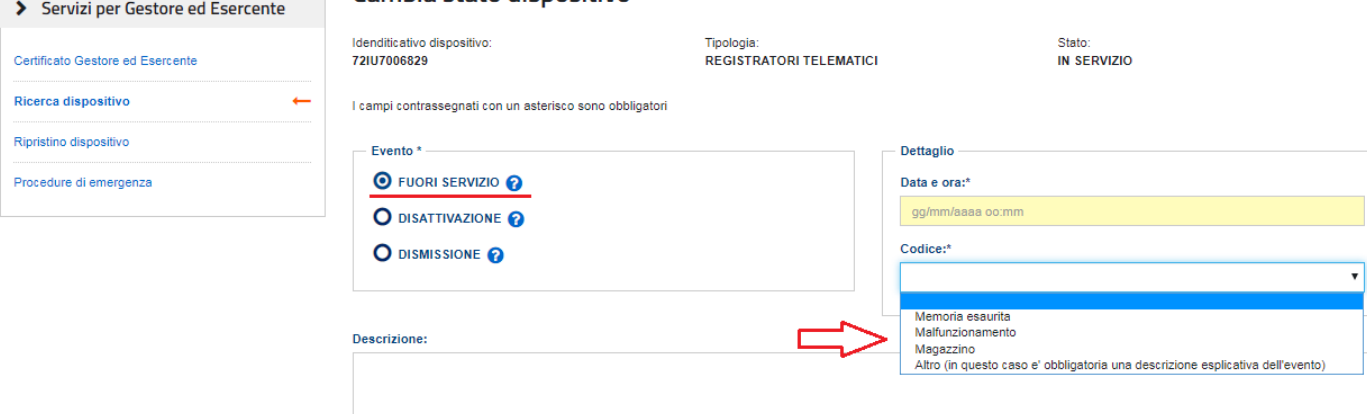

### Cambia stato dispositivo